# Photo Balloons

Floato<sup>™</sup> balloons are easy-to-personalize, retail-friendly photo balloons that can be printed in minutes. Sold in a pack of 5, these hot balloons include everything you need to download the free App and print the balloons from your own Epson Workforce WF-7110, Canon Pixma Pro-100,

or Epson Stylus Pro 4900 inkjet printer.

Celebrate special occasions with Personalized Floato Balloons!

47731-18

22.5 " PK/5 NON-PACKAGED

SALE 30.00 reg 33.90

Birthday • Graduation • Retirement
Wedding • Anniversary • Holiday

Just Because!

Noth Anniverse

Featuring
48
Templates

Compatible
3
Printers!

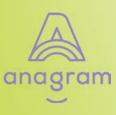

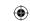

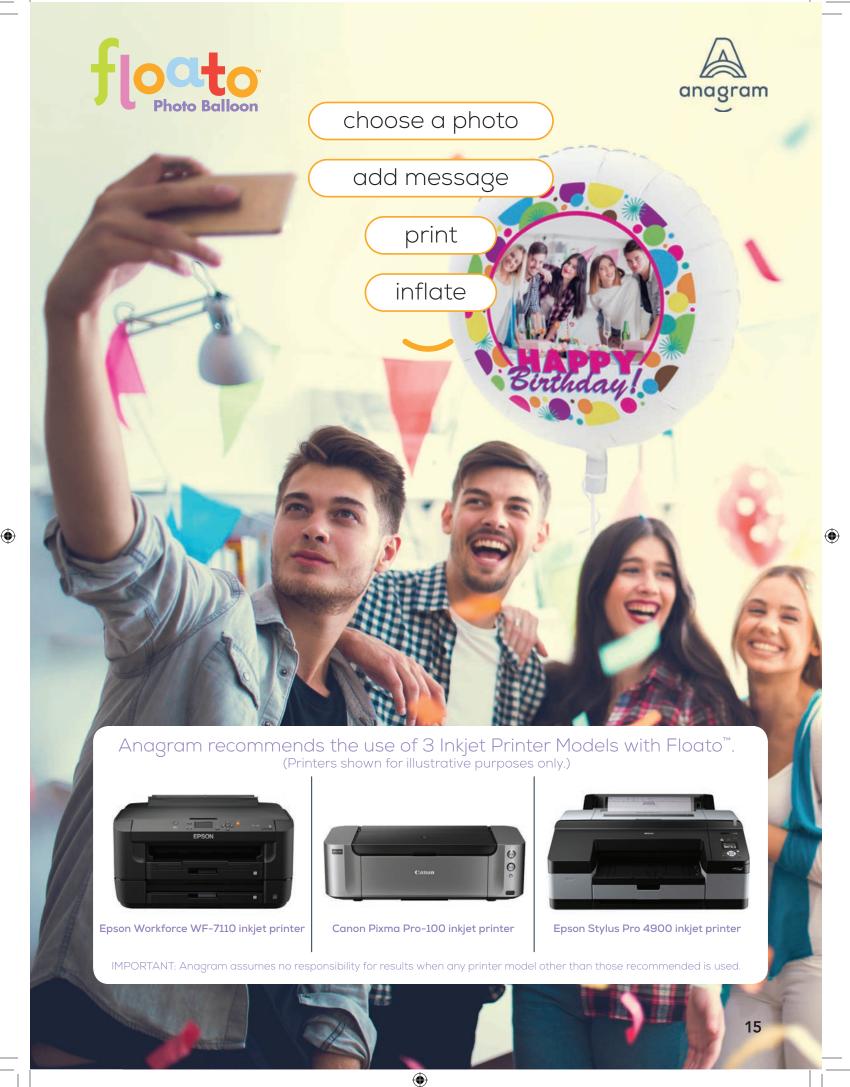

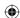

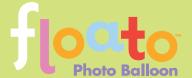

It's easy to print the Floato™ balloon using the compatible inkjet printers + the free

Floato<sup>™</sup> App 2.0.

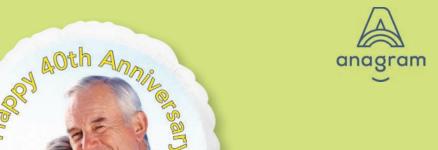

47731-18 after customizing.

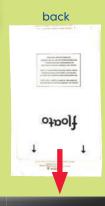

Canon Pixma Pro-100

Sold separately:

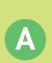

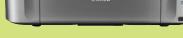

## Setup + Download

- 1. Connect the inkjet printer of your choice to your computer.
- Download the App in either Windows or Apple format by searching www.burtonandburton.com for Floato™, follow link, and install on computer as directed.

NOTE: Manufacturer assumes no responsibility for results when any printer other than the recommended printers are used.

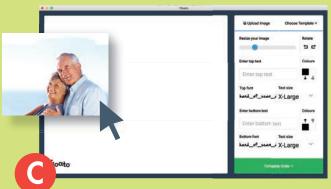

# Using the App

- 1. Drag your photo (jpg) or "Open" into the display window.
- 2. Adjust the size and placement of the image.
- 3. Type the balloon message in the text boxes. Choose from eight different fonts.
- 4. Choose the color of the text by clicking on the color picker.

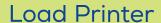

1. When ready to begin, carefully cut open plastic bag and remove a single Floato™ balloon.

2. To print, place Floato™ balloon into the printer with arrows pointing downwards towards the printer.

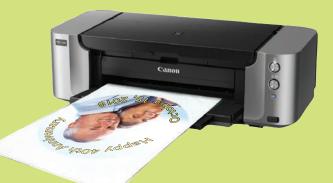

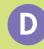

# Printing

- 1. Click "Print" when photo design is ready.
- 2. Select correct printer and settings.

#### **IMPORTANT!**

Floato<sup>™</sup> CANNOT be printed with a laserjet printer. The heat produced will damage the Floato<sup>™</sup> balloon.

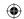

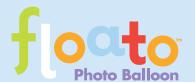

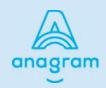

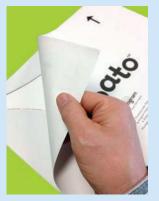

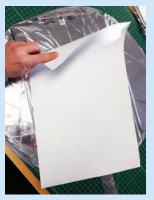

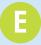

## **Prep for Inflation**

- 1. Remove the balloon from the paper carrier assembly.
- 2. Slowly peel the top sheet from the folded balloon.
- 3. Carefully unfold the balloon "flaps" from the carrier paper and peel the paper from the balloon.

# Floato™ is now ready for helium and a ribbon!!

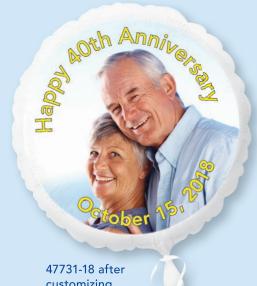

customizing.

### With App 2.0 Celebrate special occasions by choosing from these templates!

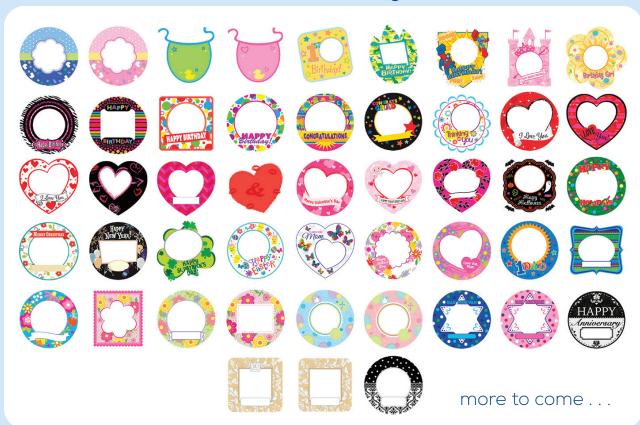

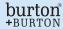

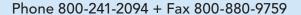

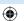